# **Inhaltsverzeichnis**

## **Linkberechnung**

**−**

[Versionsgeschichte interaktiv durchsuchen](https://wiki.oevsv.at) [VisuellWikitext](https://wiki.oevsv.at)

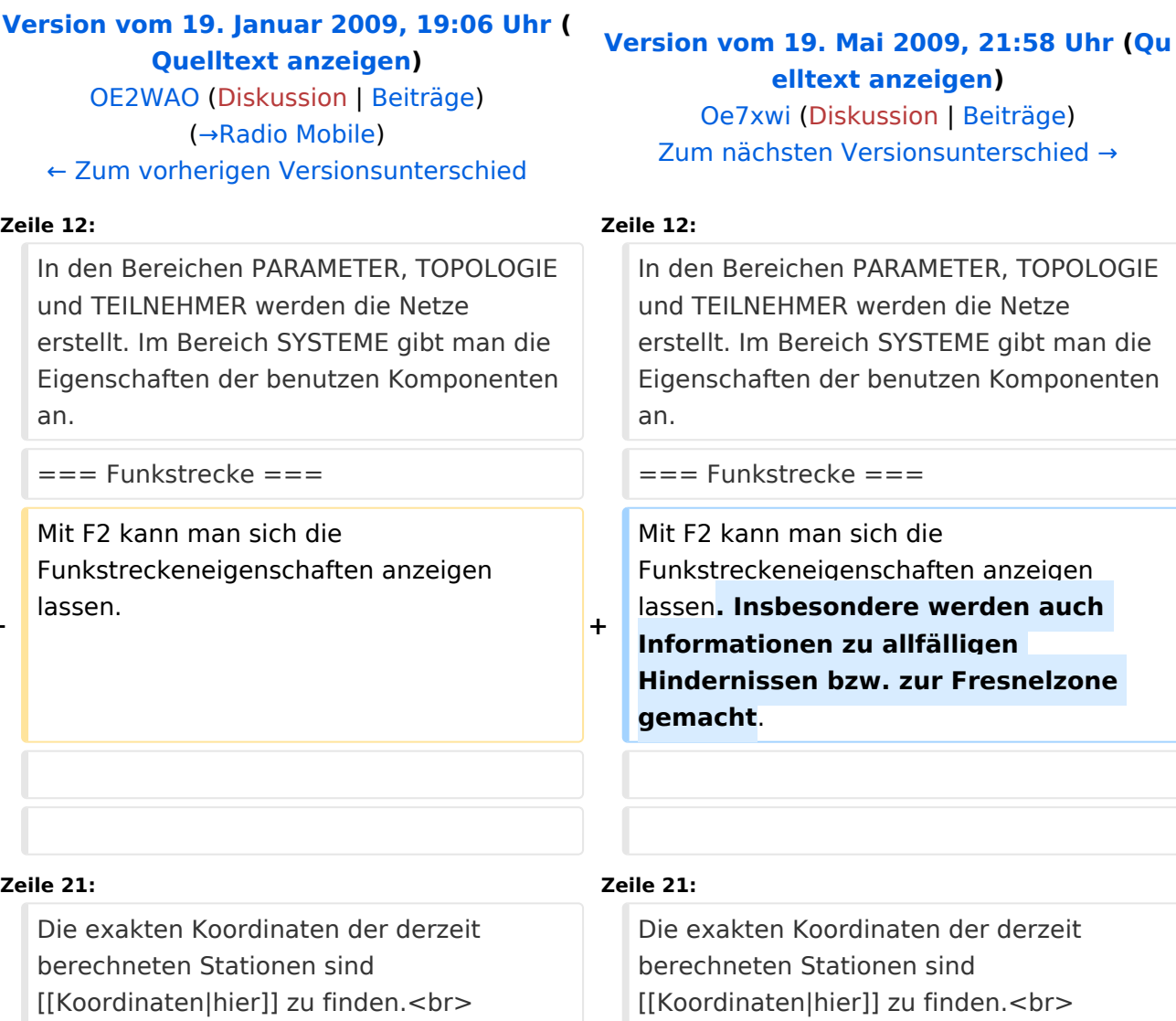

Eine Kontrolle der Koordinaten kann und sollte auch in [http://earth.google.de Google Earth] durchgeführt werden. Eine Kontrolle der Koordinaten kann und sollte auch in [http://earth.google.de Google Earth] durchgeführt werden.

#### **+ Radio Mobile ermöglicht den Export in Google-Earth - kml-Files.**

**zur Fresnelzone** 

**[[Bild:linkcheck\_ge.**

#### **+ jpg|thumb|OE7XGR OE7XZR Google Earth Linkcheck]]**

 $=$  Weblink  $=$   $=$  Weblink  $=$   $=$  Weblink  $=$ 

[http://www.cplus.org/rmw/english1.html Download]

[http://www.cplus.org/rmw/english1.html Download]

# Version vom 19. Mai 2009, 21:58 Uhr

# Inhaltsverzeichnis

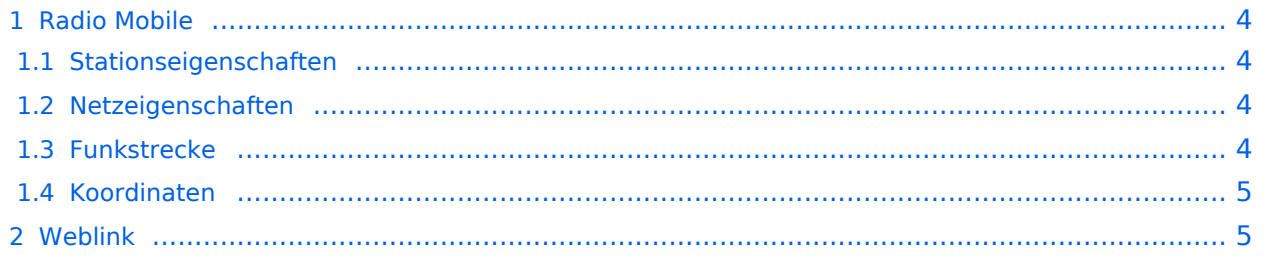

## <span id="page-3-0"></span>Radio Mobile

Linkstrecken können mit dem freien Programm Radio Mobile berechnet werden.

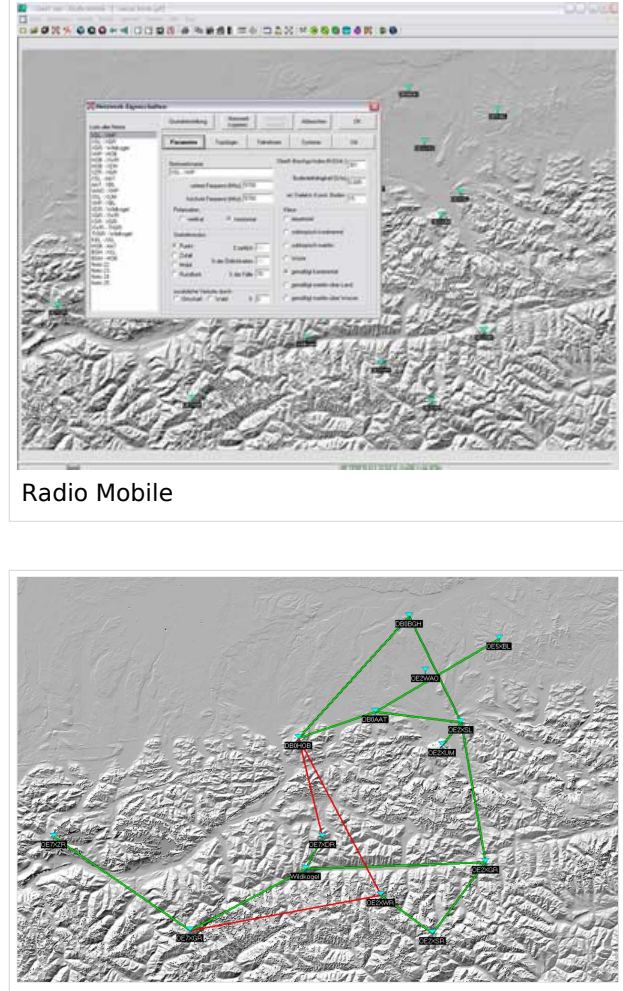

Beispiel Übersicht

### <span id="page-3-1"></span>**Stationseigenschaften**

Hier werden die Stationen in den einzelnen Standorten angelegt.

### <span id="page-3-2"></span>**Netzeigenschaften**

In den Bereichen PARAMETER, TOPOLOGIE und TEILNEHMER werden die Netze erstellt. Im Bereich SYSTEME gibt man die Eigenschaften der benutzen Komponenten an.

### <span id="page-3-3"></span>**Funkstrecke**

Mit F2 kann man sich die Funkstreckeneigenschaften anzeigen lassen. Insbesondere werden auch Informationen zu allfälligen Hindernissen bzw. zur Fresnelzone gemacht.

Weitere Einstellungen (bspw. Karteneigenschaften) müssen individuell vorgenommen werden.

## <span id="page-4-0"></span>**Koordinaten**

Die exakten Koordinaten der derzeit berechneten Stationen sind [hier](https://wiki.oevsv.at/wiki/Koordinaten) zu finden. Eine Kontrolle der Koordinaten kann und sollte auch in [Google Earth](http://earth.google.de) durchgeführt werden. Radio Mobile ermöglicht den Export in Google-Earth - kml-Files.

> [Datei:linkcheck ge.jpg](https://wiki.oevsv.at/w/index.php?title=Spezial:Hochladen&wpDestFile=linkcheck_ge.jpg) OE7XGR OE7XZR Google Earth Linkcheck

## <span id="page-4-1"></span>Weblink

[Download](http://www.cplus.org/rmw/english1.html)